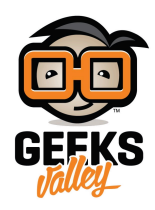

# التحكم في مصنفوفة ليدات (LED Matrix)

في هذا المشروع سنتعلم كيف يمكننا التحكم في تشغيل مصفوفة الليدات LED Matrix بإستخدام الاردوينو ولتقليل عدد المخارج المستخدمة سيتم إستخدام الدارة المتكاملة MAX7219 .

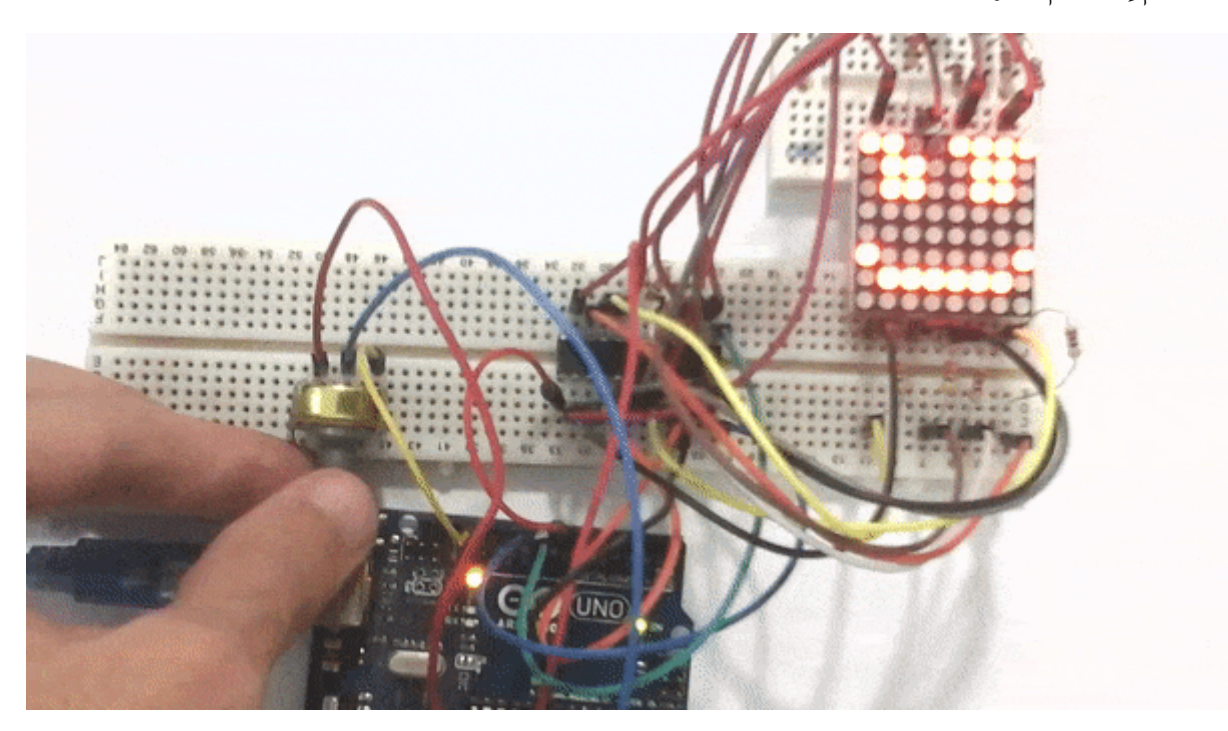

**المونات المطلوبة**

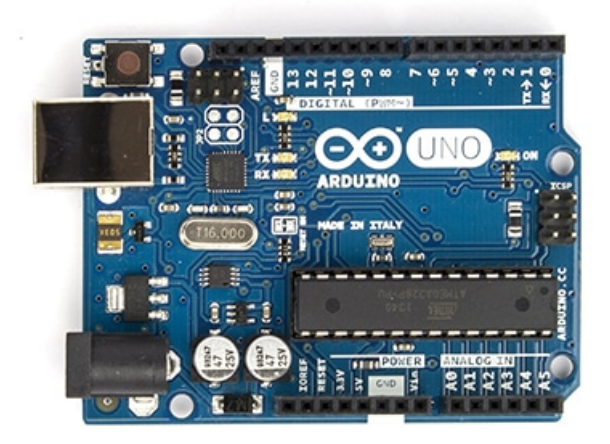

Arduino Uno

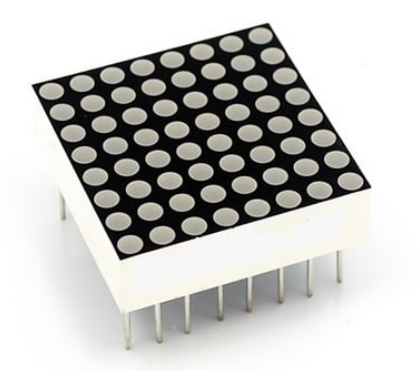

LED Matrix 8×8

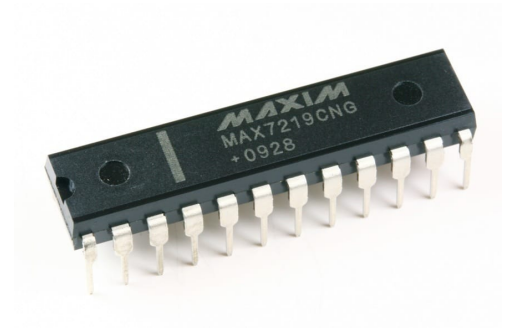

MAX7219

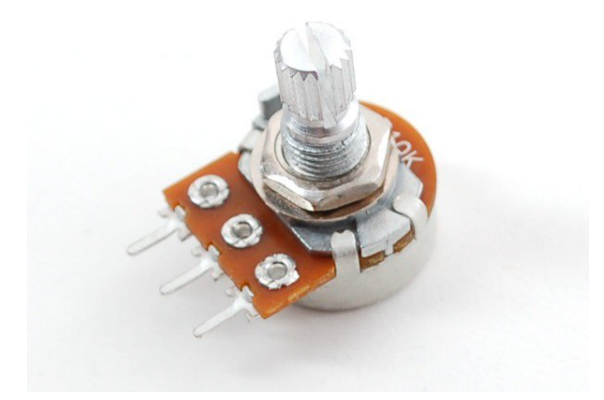

Potentiometer  $10K\Omega$ 

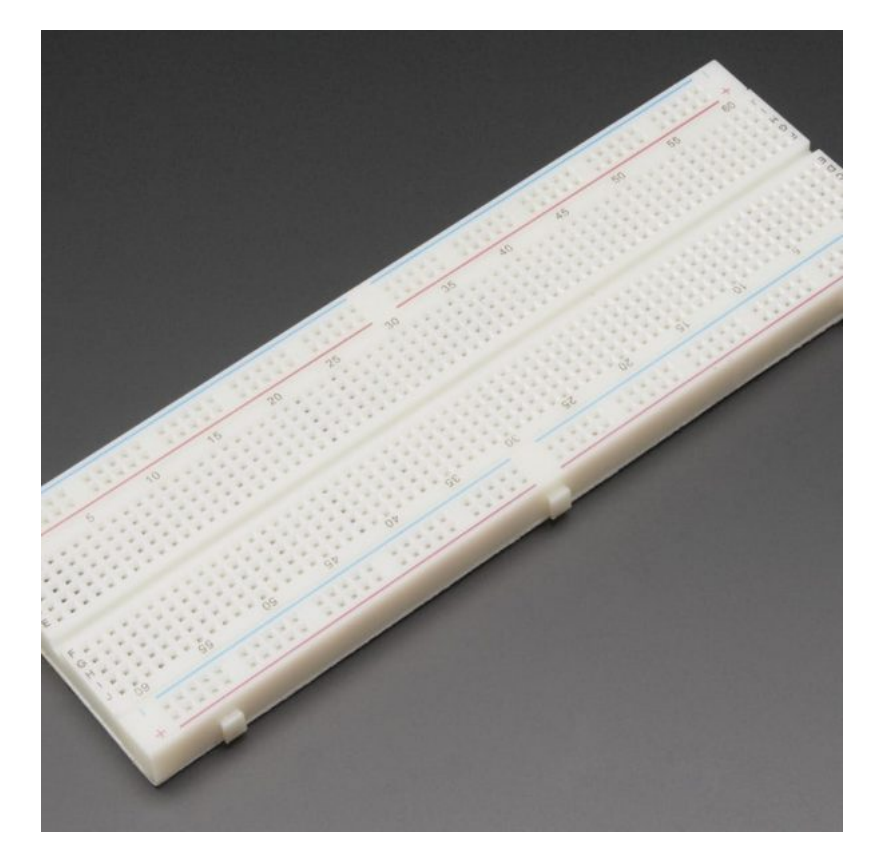

[Breadboard](https://geeksvalley.com/product/full-size-breadboard-830/)

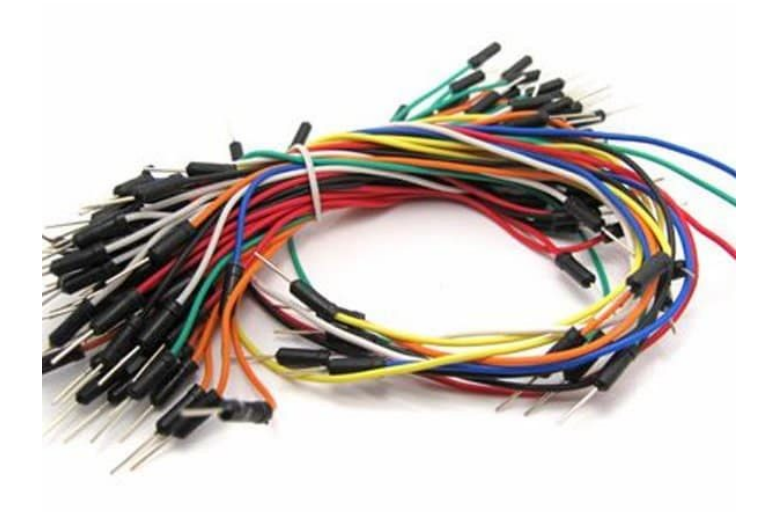

[Wires](https://geeksvalley.com/product/breadboard-jumper-wire/)

مصفوفة الليدات Matrix LED :

هي عبارة عن LEDs 64 موصلين معا على شكل مصفوفة مكونة من صفوف وأعمدة.

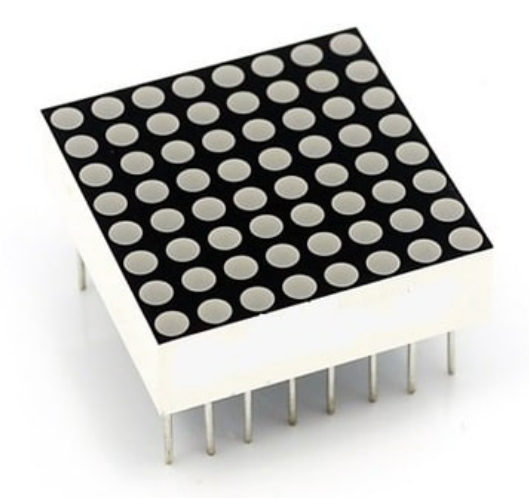

كل عامود يتصل بالـ cathode الخاص بمجموعة الـ LEDs لهذا العامود، وكل صف يتصل بالـ Anode الخاص بمجموعة الـ LEDs لهذا الصف.

كي نقوم بتشغيل LED معين، نضع الجهد الموجب على الصف الموجود به الــ LED والجهد السالب على العامود الموجود به. كما هو موضح بالصورة التالية: عند وضع جهد موجب على الصف A وأرضي على العامود 2 تعمل الـ LED رقم L2 وهكذا.

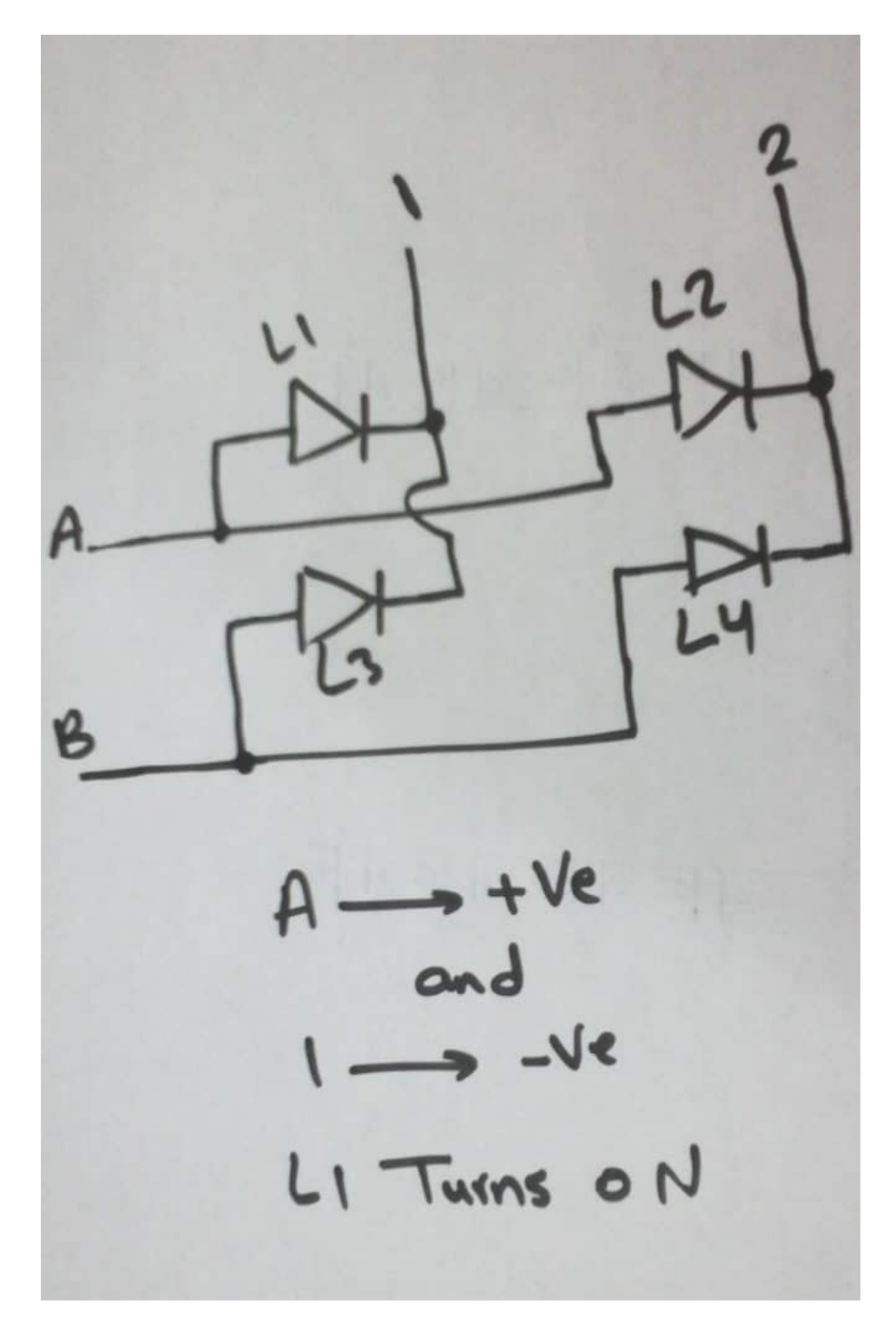

الهدف من توصيلها بهذا الشل هو توفير عدد المخارج المطلوبة من الاردوينو لتشغيل الـ64 ليد.فإذا كانت موصله بشل غير المصفوفة فسنحتاج إل 64 مخرج من الأردوينو لتشغيل 64 LEDs . أما عند توصيلها عل شل مصفوفة فإن عدد المخارج المطلوبة يقل ليصبح 16 مخرج فقط.

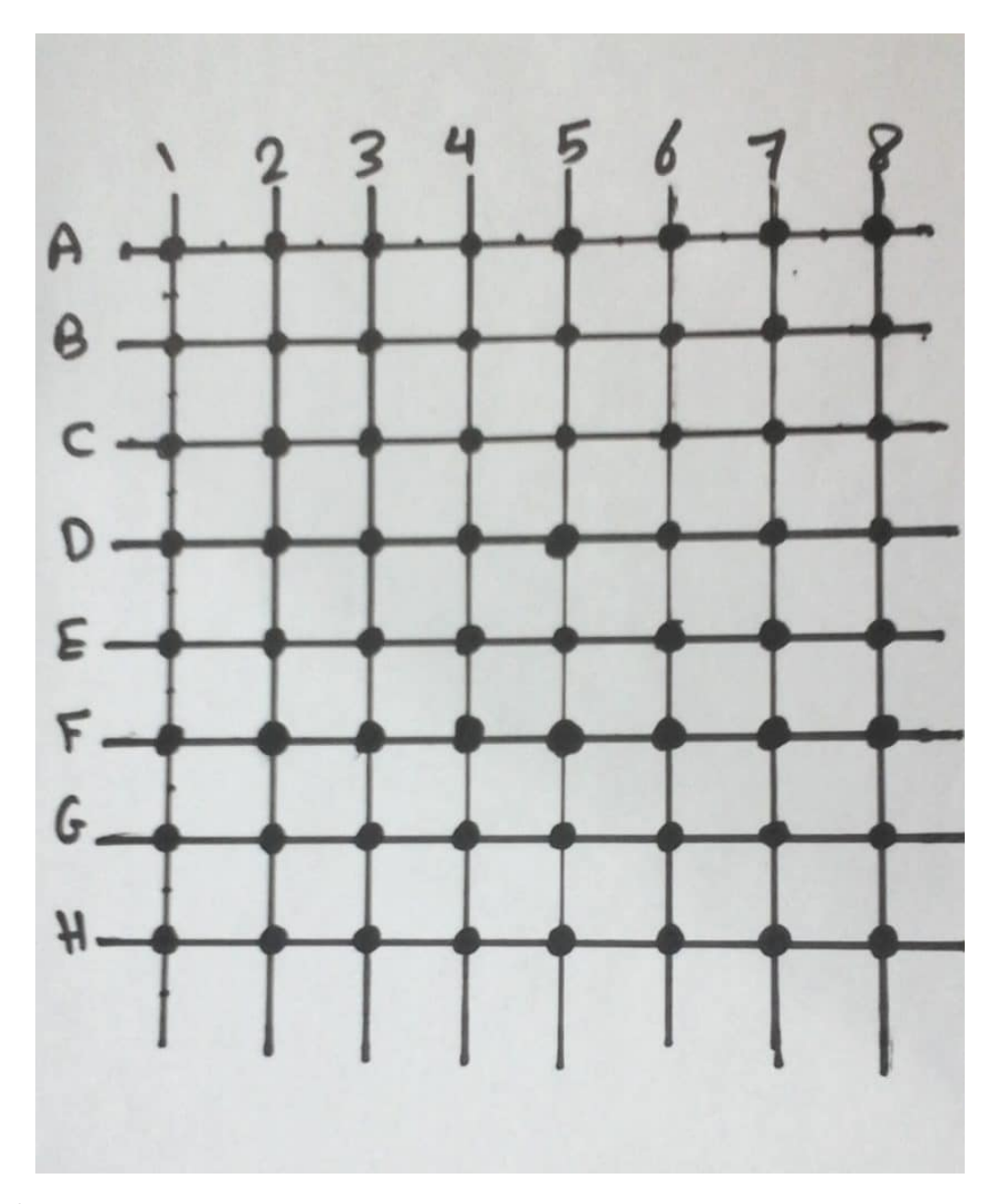

كي نتمكن من توصيل مصفوفة الليد (LED Matrix)، نحتاج إلى معرفة اين مواقع الصفوف والأعمدة، انظر الصورة أدناه :

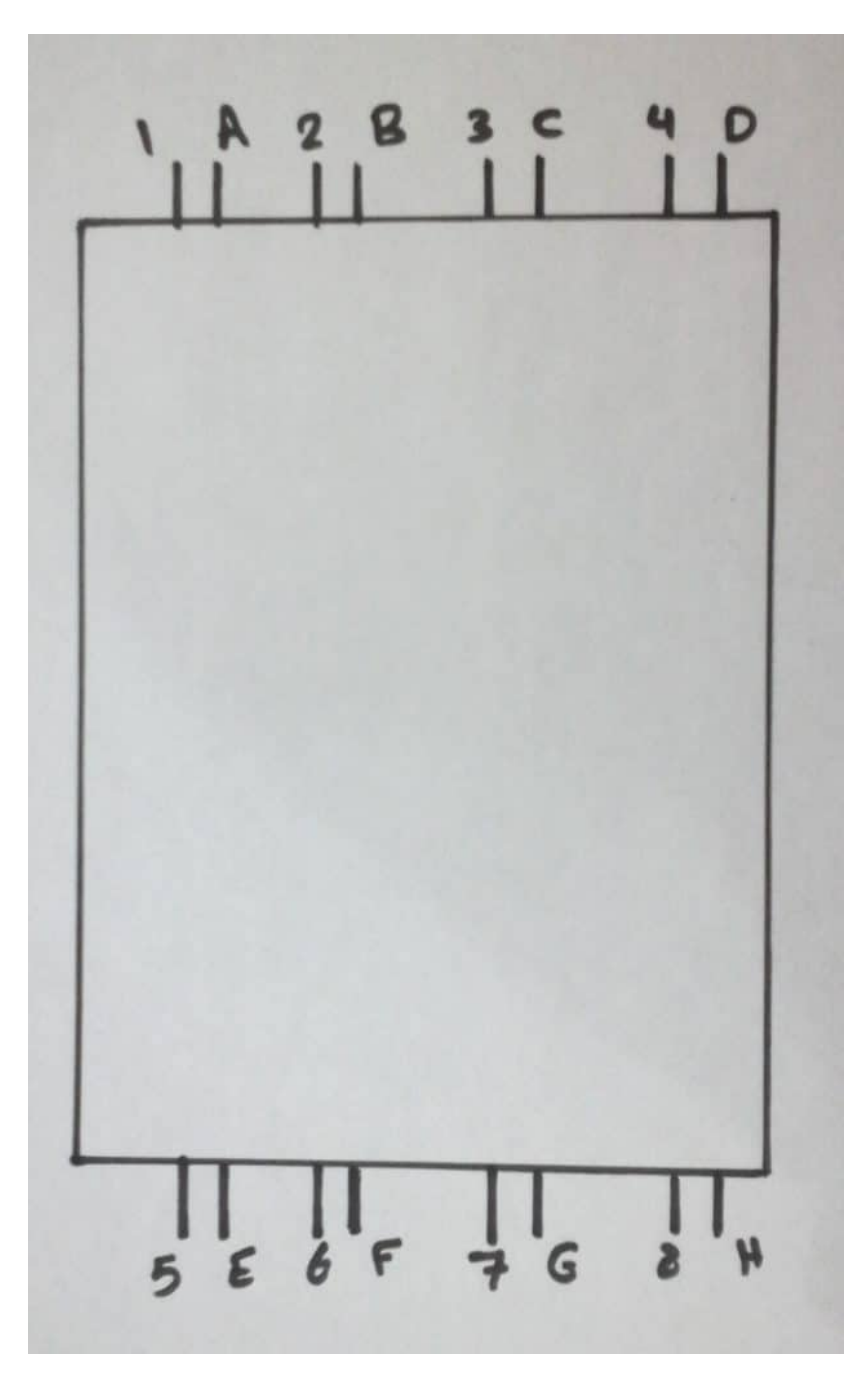

توضح الصورة السابقة، أنه يتم وضع كل صف بجانب عامود. على سبيل المثال عند الإطلاع على المصفوفة من اليسار، فأن أول وثاني ارجل هي العامود الأول ثم الصف الأول، والثالث والرابع هي العامود الثاني والصف الثاني، وهكذا.

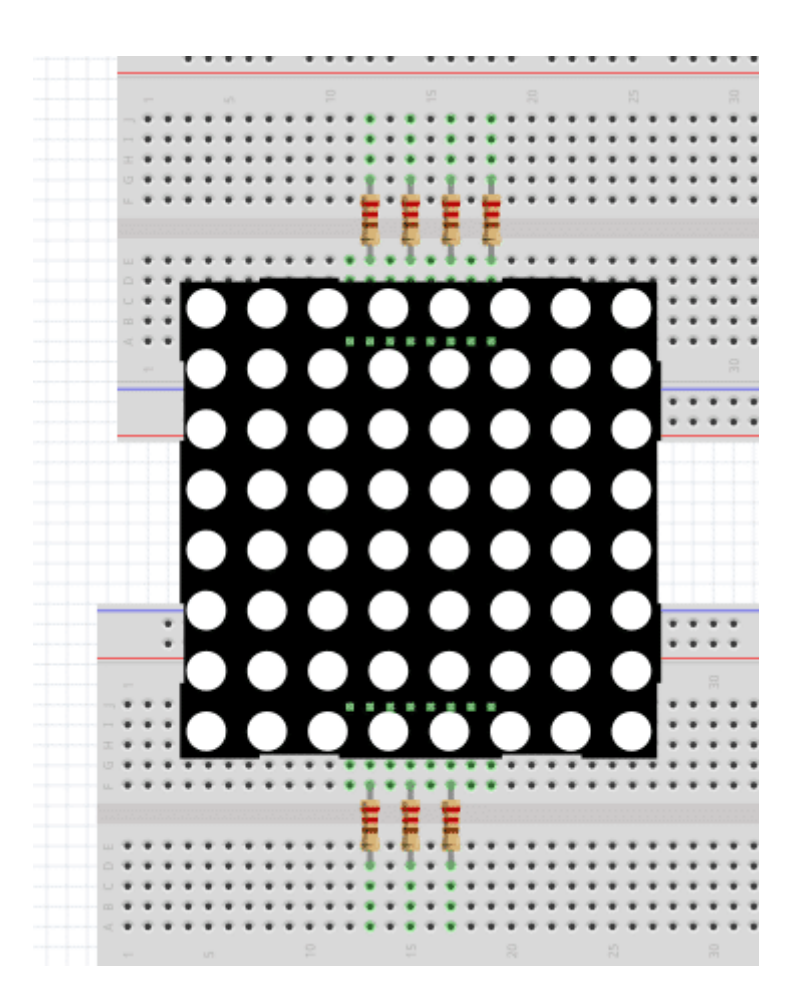

## : MAX7219

هى عبارة عن دارة متكاملة تقوم بتشغيل الـ LED Matrix. وما يميزها هو أن دخلها عبارة عن إشارة تسلسلية بمعنى أننا إذا قمنا بتوصيل الـ Matrix LED مباشرة إل الأردوينو نحتاج إل 16 منفذ، أما بإستخدام هذه الشريحة فإننا بحاجة إل 3 منافذ فقط.

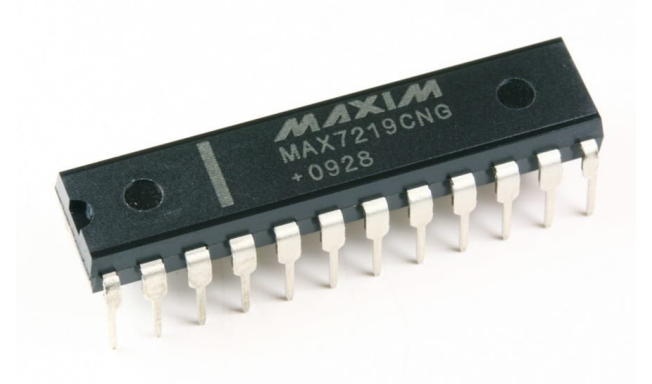

لأن الأردوينو يقوم بإرسال بيانات الـ LEDs التي يراد تشغيلها بشكل تسلسلي بإستخدام عدد اقل من المخارج، فتقوم هذه الشريحة بتحويل هذه الإشارة إلى عدة إشارات تقوم بتشغيل الــ LEDs المراد تشغيلها.

توصيلها :

توصيلها مع الاردوينو و الMatrix LED من [الداتا شيت](https://geeksvalley.com/wp-content/uploads/2017/09/MAX7219-MAX7221.pdf)

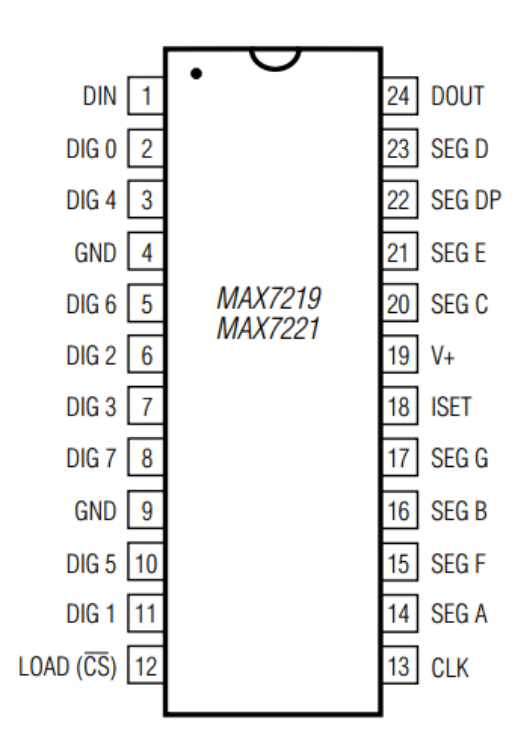

الجدول التالي يوضح كيفية التوصيل مع الأردوينو :

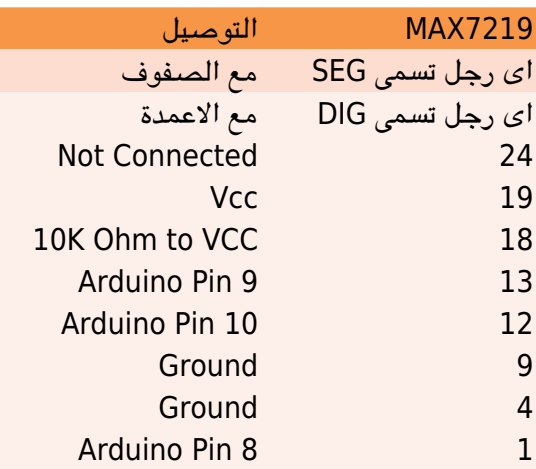

الجدول أعلاه يوضح أن الأرجل ذو الإسم SEG توصل مع الصفوف، والأرجل ذو الإسم DIG يتم توصيلها مع الأعمدة. عل سبيل المثال: A SEG يتم توصيلها مع الصف الأول و B SEG يتم توصيلها مع الصف الثان، وهذا. اما 0DIG يتم توصيلها مع العامود الأول، و 1DIG يتم توصيلها مع العامود الثان وهذا.. .

#### لاحظ:

بداية الاعمدة ف الدارة 7219MAX من 0 DIG. لذلك اول عمود يتصل مع 0 DIG و ليس 1 DIG

# توصيل الدارة

قم بتوصيل الدارة كما هو موضح بالصورة التالية :

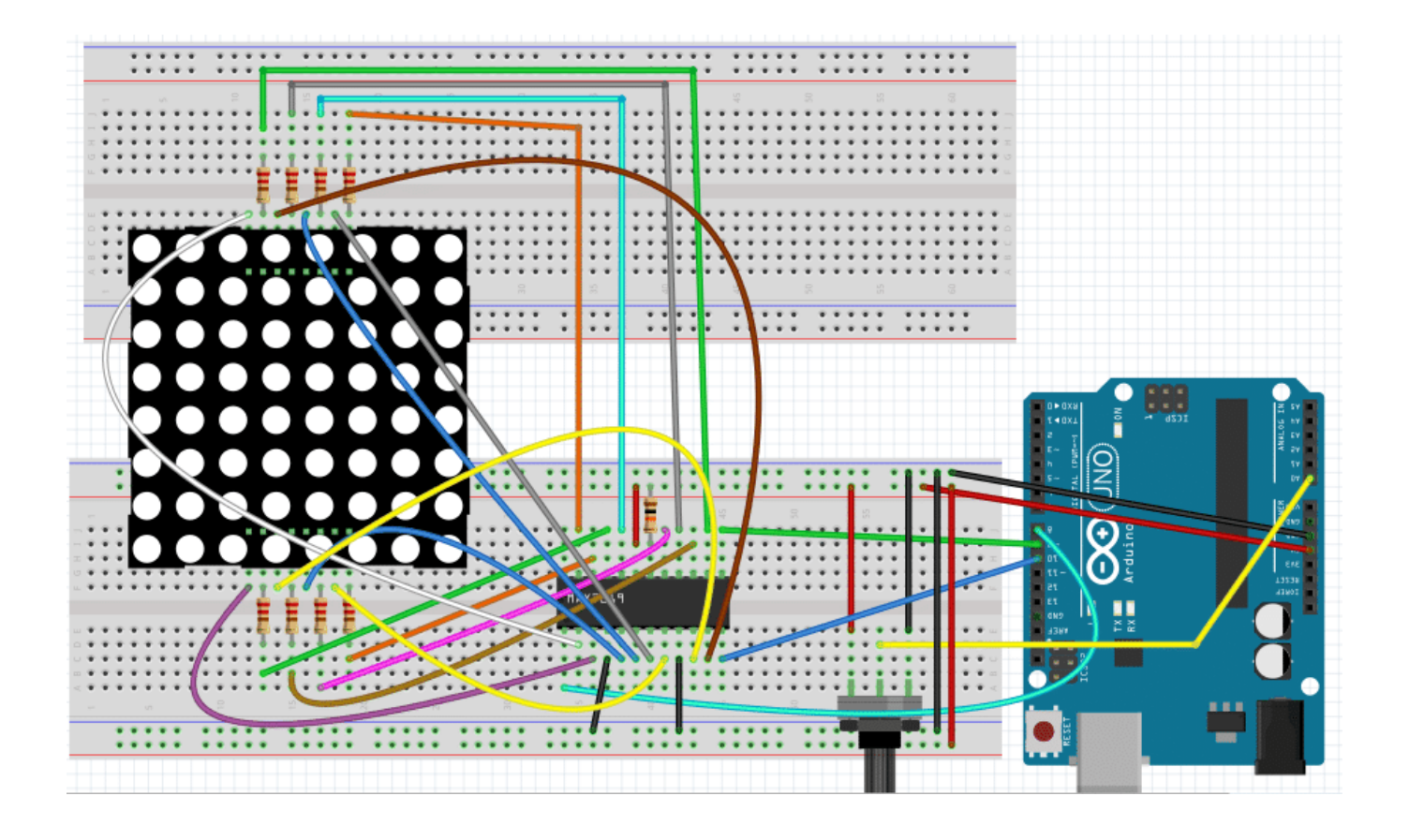

يقوم البرنامج بقراءة قيمة مقاومة متغيرة و على حسب القيمة يقوم برسم شكل وجه مبتسم على الLED Matrix

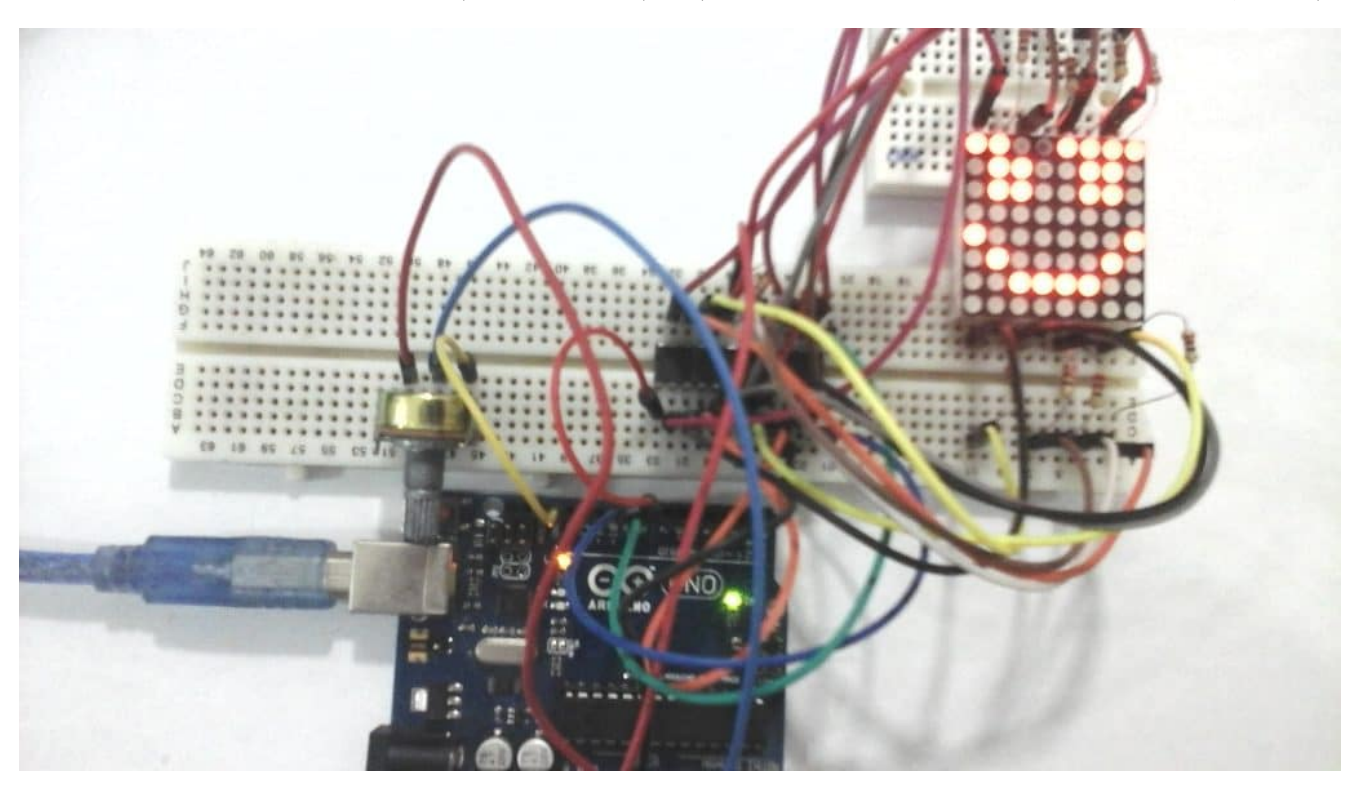

## البرمجة :

يعتمد الكود على بعض المكتبات التى نحتاج الى اضافتها الى Arduino IDE يمكنك تحميلها من *[هنا](https://geeksvalley.com/wp-content/uploads/2017/09/arduino_libs.zip)* 

```
#include <binary.h>
#include <Sprite.h>
#include \leq Matrix.h#define POT 0
Matrix Leds = Matrix(8, 9, 10);
Sprite smile [3] = \{Sprite(8, 8, B01000000, B01000110, B01000110, B01000000, B01000000, B01000110,
601000110, B01000000),
  Sprite(8, 8, B00100000, B01000110, B01000110, B01000000, B01000000, B01000110,
B01000110, B00100000),
  Sprite(8, 8, B00010000, B00100110, B01000110, B01000000, B01000000, B01000110,
B00100110, B00010000)
;{
void setup() \{Leds.clear(); // turn off all diodes
}
void loop() {
  int pot = analogRead (POT);
  pot = min(2, map(potData, 0, 1023, 0, 3)); // which snile\frac{1}{2} display face
  Leds.write(0, 0, smile[pot]);
}
```
### شرح الود :

في البداية نقوم بإدراج المكتبات التي نحتاجها في المشروع. وهم عبارة عن مكتبات للتعامل مع الـ LED Matrix والدارة 9137XMA :

 $#include$  <br/> <br/> <br/> <br/> <br/>
include<br/><br/>  $\blacktriangleright$ #include <Sprite.h>  $#include \leq Matrix.h$ 

نقوم بتسمية منافذ الأردوينو التي سنقوم بتوصيلها مع المقاومة المتغيرة :

#define  $POT$   $\theta$ 

ثم نقوم بإنشاء متغير مسؤول عن الـ LED Matrix . و يتم تعريف الارجل التي يتم توصيلها بين الاردوينو و الدارة MAX7219 في هذا المتغير

Matrix Leds = Matrix $(8, 9, 10)$ ;

بعد ذلك نقوم بإنشاء متغير يحتوي على تفاصيل الأشكال التي سنقوم برسمها على الـ LED Matrix . في هذا المشروع سنقوم بعمل ثلاث أشكال وهى لوجه مبتسم بدرجة تتناسب مع قيمة المقاومة المتغيرة. يتغير الوجه بين ثلاث حالات ، لذلك المتغير الذي سنقوم بإنشاءه هو عبارة عن مصفوفة ذو ثلاث صفوف. كل صف عبارة عن متغير يحتوي على عدد الصفوف والأعمدة للـ LED Matrix ، والشكل الذي يراد عمله بإستخدام الــ LEDs ممثل بعدد عل الصورة الثنائية.

Sprite smile  $[3] = \{$ Sprite(8, 8, B01000000, B01000110, B01000110, B01000000, B01000000, B01000110, B01000110, B01000000), Sprite(8, 8, B00100000, B01000110, B01000110, B01000000, B01000000, B01000110, B01000110, B00100000), Sprite(8, 8, B00010000, B00100110, B01000110, B01000000, B01000000, B01000110, B00100110, B00010000) ;{

ف الدالة ()setup نقوم بوضع الاعدادات اللازمة للمشروع مثل اطفاء جميع الليدات ف البداية .

```
void setup() \{Leds.clear(); \frac{1}{2} turn off all diodes
}
```
و في الدالة ()loop نقوم بقراءة قيمة المقاومة المتغيرة و بإستخدام الدالة map نقوم بتحويل القيمة التي تمت قرائتها وتتراوح بين 0 الي 1023 ال رقم بين 0 ال 2

ونستخدم الرقم الناتج في تشغيل وعرض الشكل المقابل له في مصفوفة الأشكال على الـ LED Matrix

```
void loop() {
  int pot = analogRead (POT);pot = min(2, map(potData, 0, 1023, 0, 3)); // which smile
  // display face
  Leds.write(0, 0, smile[pot]);
}
```